# How to Retrieve your Movement Data

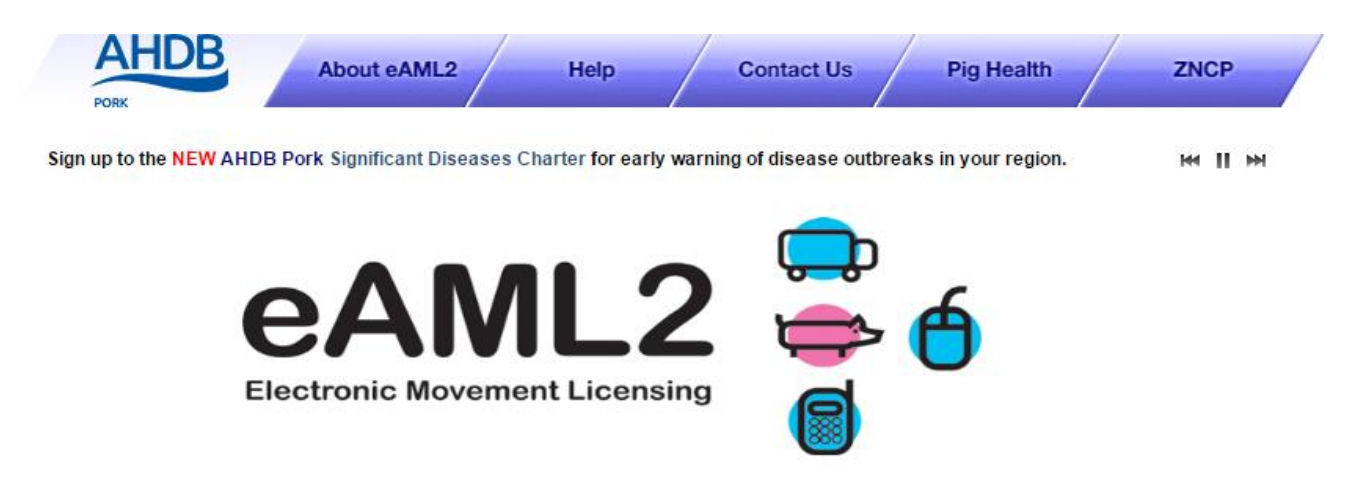

During the Coronavirus pandemic Red Tractor have made the decision to do 'Remote Quarterly Assessments'. The guidance for these assessments can be found here.

### [http://www.npa-uk.org.uk/hres/Red%20Tractor%20quarterly%20vet%20visits](http://www.npa-uk.org.uk/hres/Red Tractor quarterly vet visits)

In order to access your movement data please use this guide. Should you have any questions or any problems please contact the Bureau Service on 0844 335 8400 (option 1) or email the team at eaml2@ahdb.org.uk

Select 'Movement Archive' from the main menu

> Set up a Move Report an import move **Movement Archive** Report a show purchase move Confirm a move Cancel a Move **Your Profile**

**Producer Services** 

## 1. Select the holding

- 2. Select Sent or Received moves
- 3. Select the type of movement (please note that if you set up different types of moves, e.g. farm to market and farm to slaughter you will have to download each movement type separately)
- 4. Select a specific month, or Any month
- 5. Click Download this movement listing

#### English | Cymraeg | Account Details | Logout **AHDB About eAML2** Help **Contact Us Pig Hub** popy

The new Welfare Code for pigs came into force on 1 March 2020. This applies to ALL pig keepers. Click here to access it. **M II M** 

#### **Your Movement History**

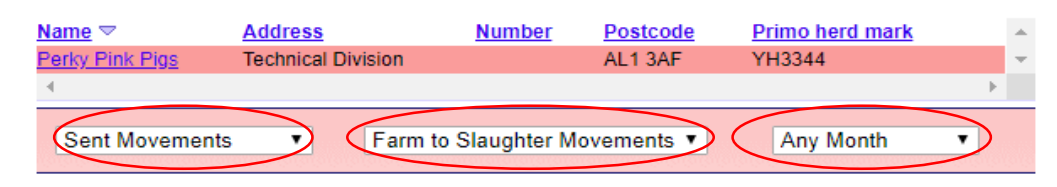

To hide the consignment information for this Farm please click here

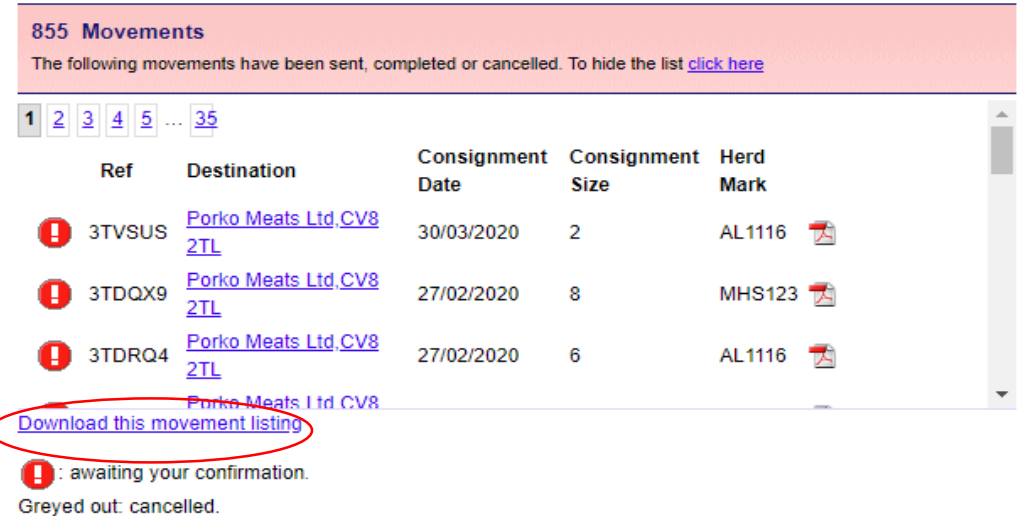

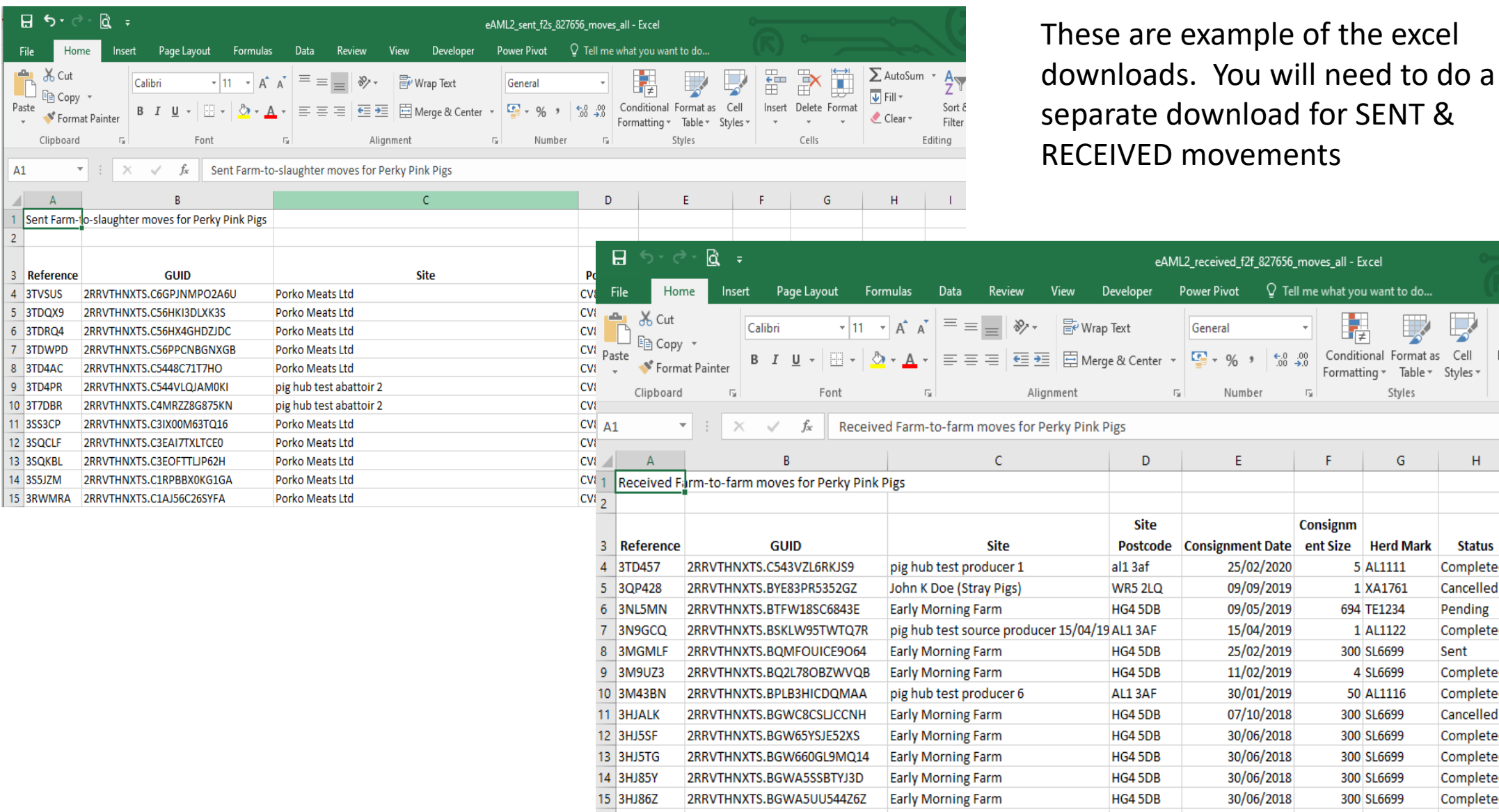

ant to do...

Styles

 $\mathsf G$ 

**Service** 

 $\overline{\phantom{a}}$ 

罗

 $\mathsf{H}^+$ 

**Status** 

Completed

Cancelled

Pending

Sent

Completed

Completed

Completed

Cancelled

Completed

Completed

Completed

Completed

FF<br>EF  $\mathbb{R}$ 

 $\tau$ 

Insert Delete

 $\tau$ 

Cells

 $\mathbf{I}$ 

 $H$  6.

 $A1$  $\mathbb{Z}$   $\mathbb{R}$ 

 $2$ 

4 3TVSUS

 $5$  3TDQX9

6 3TDRQ4 7 3TDWPD

8 3TD4AC

9 3TD4PR

10 3T7DBR 11 3SS3CP 12 3SQCLF 13 3SQKBL

14 3S5JZM